# <span id="page-0-1"></span>Git Introduction

## Jens Lechtenbörger

## Summer Term 2023

## Contents

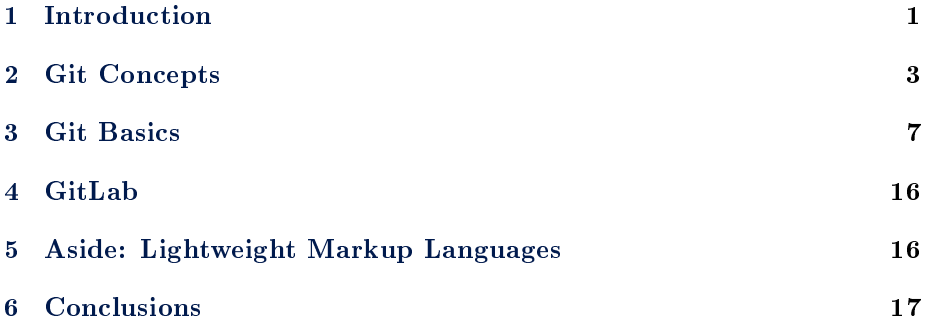

## <span id="page-0-0"></span>1 Introduction

#### 1.1 Learning Objectives

- $\bullet$  Discuss benefits and challenges of [version control systems](#page-2-1) (e.g., in the context of university study) and [contrast](#page-6-1) [decentralized](https://en.wikipedia.org/wiki/Decentralization) ones with centralized ones
- Explain states of files under Git and apply commands to manage them
- $\bullet$  Explain Feature Branch Workflow and apply it in sample scenarios
- Edit simple [Markdown](#page-16-1) documents

[Learning objectives](https://cft.vanderbilt.edu/guides-sub-pages/blooms-taxonomy/) specify what you should be able to do after having worked through a presentation. Thus, they offer guidance for your learning.

Each learning objective consists of two major components, namely an action verb and a topic. Action verbs specify what actions you should be able to perform concerning the topic, and they indicate the target level of skill (in Bloom's Taxonomy or its revised version as sketched under the hyperlink above).

You may want to think of learning objectives as sample exam tasks.

## 1.2 Core Questions

How to collaborate on shared documents as distributed team?

| Commits in master touching lisp/gnus/mml-sec.el                                                 |                |  |
|-------------------------------------------------------------------------------------------------|----------------|--|
| f02ce3b * ; Add fixme comments re passworXGlenn Morris                                          | 2 weeks        |  |
| d3437ea * Replace some obsolete functions>Glenn Morris                                          | 3 weeks        |  |
| 5c7dd8a * Update copyright year to 2018<br>Paul Eggert                                          | 3 months       |  |
| bc511a6 * Prefer HTTPS to FTP and HTTP inPaul Eqgert                                            | 6 months       |  |
| $hcf$ 244 $e$ *<br>Merge from origin/emacs-25<br>Paul Eggert                                    | 1 year         |  |
|                                                                                                 |                |  |
| * Update copyright year to 2017Paul Eggert<br>5badc81                                           | 1 year         |  |
| Paul Eggert<br>37b9099 *                                                                        | 2 years        |  |
|                                                                                                 |                |  |
|                                                                                                 |                |  |
| 56df617   * Address compilation warnings >Glenn Morris                                          | 2 years        |  |
| $f3cdf9c * I$<br>Remove compat code from some Mars Ingebrigtsen                                 |                |  |
|                                                                                                 | 2 years        |  |
| Remove several gnus-util complars Ingebrigtsen<br>$9efc29a * I$                                 | 2 years        |  |
| f466bf3 *   Remove the gnus-union alias Lars Ingebrigtsen                                       | 2 years        |  |
| 46ef01f *   Fix encoding problem introduclars Ingebrigtsen                                      | 2 years        |  |
| Fix epg-related compilation vilars Ingebrigtsen<br>$93c3363 * 1$                                | 2 years        |  |
| Remove XEmacs compat function Lars Ingebrigtsen<br>37cf445 *                                    | 2 vears        |  |
|                                                                                                 |                |  |
| 22e239c * Compare recipient and keys case>David Edmondson                                       | 2 years        |  |
| e85e0d5 * Add some missing version tags. Glenn Morris                                           | 2 years        |  |
|                                                                                                 |                |  |
| 5213ded * Refactor mml-smime.el. mml1991. Jens Lechtenboerg 2 vears                             |                |  |
| U:%%-<br>$magit-log: emacs$ Top $(19,0)$ (Magit Log -1)                                         |                |  |
| Commit emacs-25.0.91~48 limited to file lisp/gnus/mml-sec.el                                    |                |  |
| Compare recipient and keys case-insensitively                                                   |                |  |
|                                                                                                 |                |  |
| * lisp/qnus/mml2015.el: (mml-secure-check-user-id): When comparing a                            |                |  |
| recipient address with that from a key, do so in a case insensitive                             |                |  |
| manner $(buq#22603)$ .                                                                          |                |  |
|                                                                                                 |                |  |
| 1 file changed, 4 insertions(+), 4 deletions(-)                                                 |                |  |
| $lisp/gnus/mml-sec.el$   8 ++++----                                                             |                |  |
|                                                                                                 |                |  |
| modified lisp/gnus/mml-sec.el                                                                   |                |  |
|                                                                                                 |                |  |
| @@ -655,10 +655,10 @@ mml-secure-check-user-id<br>(catch 'break                                 |                |  |
|                                                                                                 |                |  |
| (dolist (uid uids nil)                                                                          |                |  |
| (if (and (stringp (epg-user-id-string uid))                                                     |                |  |
| (equal (car (mail-header-parse-address                                                          |                |  |
| (epg-user-id-string uid)))                                                                      |                |  |
| (car (mail-header-parse-address                                                                 |                |  |
| recipient)))                                                                                    |                |  |
| (equal (downcase (car (mail-header-parse-address                                                |                |  |
| $(epa-user-id-string uid())$                                                                    |                |  |
| (downcase (car (mail-header-parse-address<br>$31\%$ $(21, 0)$<br>magit-revision: emacs<br>U:%%- | (Magit Rev -1) |  |

Figure 1: "Magit screenshot" under [CC0 1.0;](https://creativecommons.org/publicdomain/zero/1.0/) from [GitLab](https://gitlab.com/oer/figures/blob/master/screenshots/magit.png)

- Consider multiple people working on multiple files
	- \* Potentially in parallel on the same file
	- \* Think of group exercise sheet, project documentation, source code
- How to keep track of who changed what why?
- $\bullet$  How to support unified/integrated end result?

#### 1.3 Your Experiences?

- Briefly write down your own experiences.
	- Did you collaborate on documents
		- \* by sending them via e-mail,
		- \* by using shared (cloud) storage (e.g., Sciebo with OnlyOffice, Google),
		- \* by using collaborative editors (e.g., Sciebo with OnlyOffice, [Ether](https://pad.riseup.net/)[pad,](https://pad.riseup.net/) [HedgeDoc,](https://pad.uni-muenster.de/) Overleaf)
		- \* by using version control systems (e.g., Git, SVN),
		- \* by using other means?
	- Why did you choose what alternative? What challenges arose? Do you bother to read Terms of Service when you entrust "your" documents and thoughts (each individual keystroke, including "deleted" parts) to third parties (e.g., in the cloud)?

## <span id="page-2-1"></span>1.4 Version Control Systems (VCSs)

- Synonyms: Version/source code/revision control system, source code management (VCS, SCM)
- Collaboration on repository of documents
	- Each document going through various versions/revisions
		- \* Each document improved by various authors
			- · April 2012, Linux kernel 3.2: [1,316 developers from 226 com](https://www.linux.com/training-tutorials/counting-contributions-who-wrote-linux-32/)[panies](https://www.linux.com/training-tutorials/counting-contributions-who-wrote-linux-32/)

#### 1.4.1 Major VCS features

- VCS keeps track of history
	- Who changed what why when?

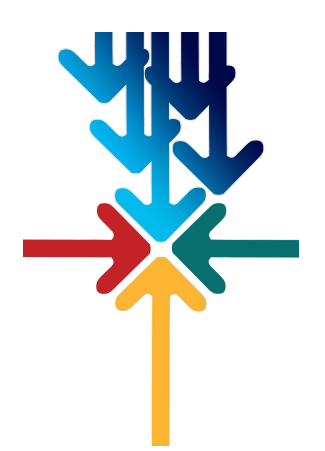

Figure 2: "Meeting arrows" under [CC0 1.0;](https://creativecommons.org/publicdomain/zero/1.0/) rotated from [Pixabay](https://pixabay.com/en/arrows-center-inside-middle-2033963/)

- $-$  Restore/inspect old versions if necessary
- $\bullet$  VCS supports merging of versions into unified/integrated version
	- $-$  Integrate intermediate versions of single file with changes by multiple authors
- Copying of files is obsolete with VCSs
	- $-$  Do not create copies of files with names such as Git-Intro-Final-1.1.txt or Git-Intro-Final-reviewed-Alice.txt
		- \* Instead, use VCS mechanism, e.g., use [tags](https://git-scm.com/book/en/v2/Git-Basics-Tagging) with Git

## <span id="page-2-0"></span>2 Git Concepts

### 2.1 Git: A Decentralized VCS

Various VCSs exist

- E.g.: Git, BitKeeper, SVN, CVS
	- \* (Color code: decentralized, centralized)
- Git created by Linus Torvalds for the development of the [kernel Linux](https://www.kernel.org/)
	- Reference: [Pro Git book](https://git-scm.com/book/en/v2)

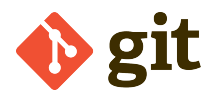

Figure 3: "Git Logo" by [Jason Long](https://twitter.com/jasonlong) under [CC BY 3.0;](https://creativecommons.org/licenses/by/3.0/) from [git-scm.com](https://git-scm.com/images/logos/downloads/Git-Logo-2Color.png)

- $-$  Git as example of [decentralized](https://en.wikipedia.org/wiki/Decentralization) VCS
	- \* Every author has own copy of all documents and their history
	- \* Supports offline work without server connectivity

· Of course, collaboration requires network connectivity

\* Distributed trust/control/visibility/surveillance

## <span id="page-3-0"></span>2.2 Key Terms: Fork, Commit, Push, Pull

Fork/clone repository: Create copy of repository

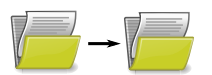

Figure 4: "Folder" under [CC0 1.0;](https://creativecommons.org/publicdomain/zero/1.0/) derived from [Pixabay](https://pixabay.com/en/folder-files-paper-office-document-303891/)

- Clone: Create copy of remote repository on your machine
- Fork: Create copy within online Git platform; then clone that
- Commit (aka check-in)

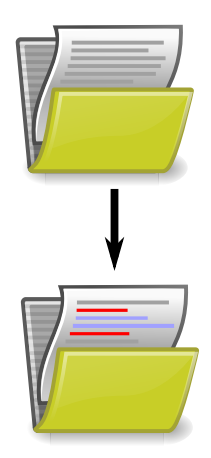

Figure 5: "Folder" under [CC0 1.0;](https://creativecommons.org/publicdomain/zero/1.0/) derived from [Pixabay](https://pixabay.com/en/folder-files-paper-office-document-303891/)

- Make (some or all) changes permanent; announce them to version control system
- **Push**: Publish (some or all) commits to remote repository
	- \* Requires authorization
- Fetch (pull): Retrieve commits from remote repository (also merge them)

Some Git repositories are public, which means that everyone is allowed to read and copy their contents. For example, this is the case for free software projects and open educational resources. Obviously, owners of projects want to keep control over their repositories, so they do  $not$  allow random people to  $change$  files.

The Git command line operation to copy a repository to your local machine is called git clone. This operation downloads all files and the history of some project, e.g.: git clone https://gitlab.com/oer/cs/programming.git

As you own the cloned repository on your local machine, you can change everything to your liking. With git commit, you record changes as permanent, to be remembered by the version control system. E.g., [this commit](https://gitlab.com/oer/cs/programming/-/commit/791ef5c4e32ba1283d5c4739bf20c2d94a3e1110) shows a simple improvement of wording while [that](https://gitlab.com/oer/cs/programming/-/commit/6df5fc807b0f9bacb0f9aa44674f65556c3e7fbb) [one](https://gitlab.com/oer/cs/programming/-/commit/6df5fc807b0f9bacb0f9aa44674f65556c3e7fbb) introduces larger changes of slides.

To publish local commits to a repository, use git push. However, if you just cloned someone else's source project, you will not be allowed to integrate your commits into the source project. Thus, git push would fail. In contrast, you can push to your own repositories (and those where you were granted appropriate permissions).

On Web based Git platforms such as GitLab, you can create your own fresh projects, to which you are allowed to push commits.

To contribute to someone else's project, such platforms provide a so-called fork operation, creating a full copy of the source, which is also called upstream. You can clone your fork to your own machine and apply commits. This time, however, you own the repository from which you cloned and you are allowed to push commits to that repository.

Also, as we will see later on, such platforms provide so-called merge requests (or pull requests), with which you can propose commits on your forked project to be integrated into the upstream project.

Also, if you clone some repository you receive all commits up to that point in time. Over time, more commits may be applied to the repository, and Git offers fetch and pull operations to retrieve those.

### <span id="page-4-0"></span>2.3 Key Terms: Branch, Merge

#### Branches

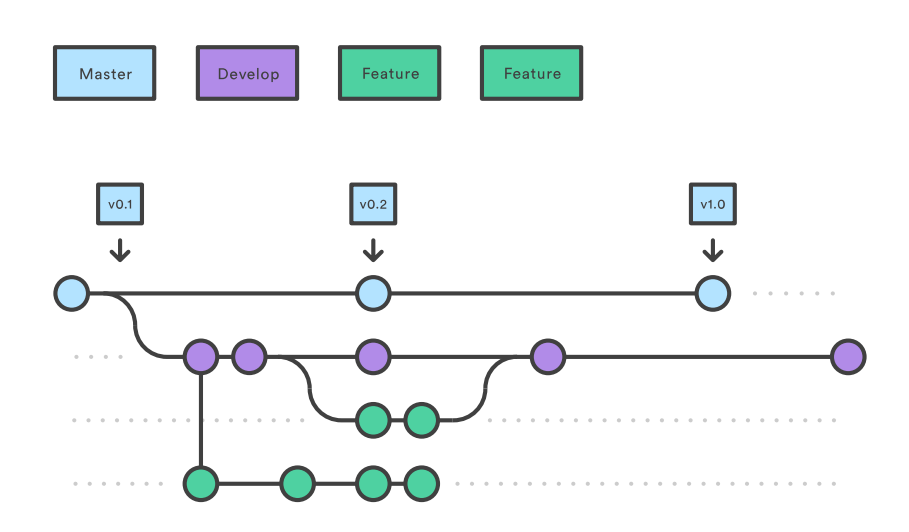

Figure 6: "Git Branches" by [Atlassian](https://www.atlassian.com/git/tutorials/comparing-workflows/gitflow-workflow) under [CC BY 2.5 Australia;](https://creativecommons.org/licenses/by/2.5/au/) dimension attributes added, from [Atlassian](https://www.atlassian.com/git/tutorials/comparing-workflows/gitflow-workflow)

- Alternative versions of documents, on which to commit
	- \* Without being disturbed by changes of others
	- \* Without disturbing others
		- · You can share your branches if you like, though
- Merge
	- Combine changes of one branch into another branch
		- \* May or may not need to resolve conflicts
- (Don't worry if this seems abstract, we'll try this out.)

With VCSs, different independent developments can happen at the same time in a single project. For example, while one team member adds some feature to the UI, a second one might fix a bug, and a third one might improve the backend. To isolate those changes from each other, they can take place in so-called *branches*, where the default branch is called master (or main) and represents a stable version. Later on, the commits of other, "finished" branches can be merged into the master branch.

Note that here we see four branches, the master branch in blue, one for ongoing development in purple and two feature branches in green. The feature branches were created from different states of the development branch: the first one, let's call it f1, contains the changes of one purple commit; the second one, say  $f2$ , contains two purple commits. Note that  $f2$  introduces two commits while the purple branch independently advances with another commit, before f2 is merged into the purple branch with a so-called merge commit. At this point in time, the changes of all commits of f2 are integrated into the purple branch, and f2 itself is no longer particularly interesting.

For some point in the future, we should expect f1 to be merged into the purple branch and the purple branch to be merged into master.

### 2.4 Git explained by Linus Torvalds

- [Video at archive.org](https://archive.org/details/LinusTorvaldsOnGittechTalk) (Tech Talk, 2007, by Google Talks under [CC BY-](https://creativecommons.org/licenses/by-nc-sa/3.0/)[NC-SA 3.0\)](https://creativecommons.org/licenses/by-nc-sa/3.0/)
	- Total length of 84 minutes, suggested viewing: 7:40 to 29:00

#### <span id="page-6-1"></span>2.4.1 Review Questions

Prepare answers to the following questions

- What is the role of a VCS (or SCM, in Torvalds' terminology)?
- $\bullet$  What differences exist between decentralized and centralized VCSs?
	- By the way, Torvalds distinguishes centralized from distributed SCMs. I prefer "decentralized" over "distributed". You?

## <span id="page-6-0"></span>3 Git Basics

## 3.1 In-Browser Tutorial

- Some students recommended this tutorial to try out Git commands in browser: <https://learngitbranching.js.org/>
	- Several levels of the tutorial cover Git commands that appear on [later](#page-7-0) [slides](#page-7-0)
		- \* Tab "Main", Level "1: Introduction to Git Commits" introduces commit, branch, merge, rebase
		- \* Tab "Remote", Level "1: Clone Intro" introduces clone, fetch, pull, push

#### 3.2 Getting Started

- [Quickstart for Git installation and setup for GitLab](#page-0-1)
	- (Actually, you can only follow sections 4 and 5 after Git accounts have been set up)
	- $-$  At least, [install Git](https://git-scm.com/book/en/v2/Getting-Started-Installing-Git) and perform fi[rst-time setup](https://git-scm.com/book/en/v2/Getting-Started-First-Time-Git-Setup)
- You may use Git without a server
	- $-$  Run git init in any directory
		- \* Keep track of your own files
	- By default, you work on a branch called main or master
		- \* That branch is not more special than any other branch you may create
		- \* (The term "master" is offensive; migration to "main" is under way in lots of places)

### 3.3 Accessing Remote Repositories

- Download files from public repository: clone
	- git clone https://gitlab.com/oer/cs/programming.git
		- \* Change into that directory: cd programming
			- · Try out Git commands (but not git push, which you are not allowed here)

\* Later on, git pull merges changes to bring your copy up to date

Contribute to remote repository

- Push commits as explained [earlier](#page-3-0) and revisited [later on](#page-10-1)

#### 3.3.1 A quick check

### <span id="page-7-0"></span>3.4 First Steps with Git

- Prerequisites
	- You [installed Git](https://git-scm.com/book/en/v2/Getting-Started-Installing-Git)
	- You performed the [First-time Git setup](https://git-scm.com/book/en/v2/Getting-Started-First-Time-Git-Setup)
- Part 0
	- Create repository or clone one
		- \* git clone https://gitlab.com/oer/cs/programming.git
		- \* Creates directory programming
			- · Change into that directory
			- · Note presence of "real" contents and of sub-directory .git (with Git meta-data)

### 3.4.1 Part 1: Inspecting Status

- Execute git status
	- Output includes current branch and potential changes
- Open some file in text editor and improve it
	- E.g., add something to Git-Introduction.org
- $\bullet$  Create a new file, say, test.txt
- Execute git status again
	- Output indicates
		- \* Git-Introduction.org as not staged and modified
		- \* test.txt as untracked
		- \* Also, follow-up commands are suggested
			- · git add to stage for commit
			- · git checkout to discard changes

#### 3.4.2 Part 2: Staging Changes

- Changes need to be staged before commit
	- $-$  git add is used for that purpose
	- Execute git add Git-Introduction.org
	- $-$  Execute git status
		- \* Output indicates Git-Introduction.org as to be committed and modified
- Modify Git-Introduction.org more
- Execute git status
	- Output indicates Git-Introduction.org as
		- \* To be committed and modified
			- · Those are your changes added in Part 1
		- \* As well as not staged and modified
			- · Those are your changes of Part 2

### 3.4.3 Part 3: Viewing Differences

- Execute git diff
	- Output shows changes that are not yet staged
		- \* Your changes of Part 2
- Execute git diff --cached
	- Output shows difference between staged changes and last committed version
- Execute git add Git-Introduction.org
- Execute both diff variants again
	- Lots of other variants exits
		- \* Execute git help diff
		- \* Similarly, help for other git commands is available

#### 3.4.4 Part 4: Committing Changes

- Commit (to be committed) changes
	- Execute git commit -m "<what was improved>"
		- \* Where <what was improved> should be meaningful text
		- \* [50 characters or less](https://chris.beams.io/posts/git-commit/)
- Execute git status
	- Output no longer mentions Git-Introduction.org
		- \* Up to date from Git's perspective
- Output indicates that your branch advanced; git push suggested for follow-up
- Execute git log (press h for help, q to quit)
	- Output indicates commit history
	- Note your commit at top

#### 3.4.5 Part 5: Undoing Changes

- Undo premature commit that only exists locally
	- $-$  Execute git reset HEAD<sup> $\sim$ </sup>
		- \* (Don't do this for commits that exist in remote places)
	- $-$  Execute git status and git log
		- \* Note that state before commit is restored
		- \* May apply more changes, commit later
- Undo git add with git reset
	- Execute git add Git-Introduction.org
	- Execute git reset Git-Introduction.org
- Restore committed version
	- Execute git checkout -- <file>
	- Warning: Local changes are lost

#### 3.4.6 Part 6: Stashing Changes

- Save intermediate changes without commit
	- $-$  Execute git stash
		- \* If you performed git checkout ... on previous slide, change some file first
	- $-$  Execute git status and find yourself on previous commit
- Apply saved changes
	- $-$  Possibly on different branch or after git pull
	- Execute git stash apply
		- \* May lead to conflicts, to be resolved manually

#### 3.4.7 Part 7: Branching

- Work on different branch
	- $-$  E.g., introduce new feature, fix bug, solve task
	- Execute git checkout -b testbranch
		- \* Option -b: Create new branch and switch to it · (Leave out for switch to existing branch)
	- $-$  Execute git status and find yourself on new branch
		- \* With uncommitted modifications from main (or master)
		- \* Change more, commit on branch
		- \* Later on, [merge or rebase](#page-12-1) with main
	- Execute git checkout main and git checkout testbranch to switch branches
		- \* (Newer versions of git know [git switch](https://git-scm.com/docs/git-switch) for the same purpose)

#### <span id="page-10-1"></span>3.4.8 Remotes (1)

- Show remote repositories, whose changes you track:
	- git remote -v
		- \* By default, remote after git clone is called origin
		- \* No remote exists after git init
		- \* For a forked project, one usually adds an [upstream](https://www.atlassian.com/git/tutorials/git-forks-and-upstreams) remote (see next two slides)
- Contribute to project, two variants
	- 1. Operation push (requires permission)
		- You can push to your own projects
		- $E.g., push new branch to remote origin:$ 
			- \* git push -u origin testbranch
	- 2. Use merge/pull requests for other projects (next slide)

#### <span id="page-10-0"></span>3.4.9 Remotes (2)

- Contribute to some project, the upstream [\(section in Pro Git\)](https://git-scm.com/book/en/v2/GitHub-Contributing-to-a-Project)
	- Projects follow different workflows; read project's contribution instructions first
	- $-$  E.g., (Forking) Feature Branch Workflow
		- \* Fork upstream project (in GUI)
			- · Which creates your own project with full permissions
		- \* Clone it
		- \* Create separate branch for each independent contribution
			- · E.g., bug fix, new feature, improved documentation
			- · Commit, push branch (to fork)

#### \* In GUI, open merge request (GitLab) or pull request (GitHub) for branch

#### · If accepted, its changes are merged into upstream project

Different projects follow different workflows regarding their use of branches. Unfortunately, terminology concerning such workflows is not unified, and [several alternatives](https://www.atlassian.com/git/tutorials/comparing-workflows) exist.

This slide focuses on a specific feature branch workflow to contribute to someone else's project, say, one which we found on GitLab.com. That project is the "upstream project", or "upstream" for short.

Suppose we aim to contribute an upstream feature, which may add some functionality or fix a bug. As we do not have any permissions on upstream, we first  $fork$  the upstream project, i.e., we create our own copy of the project, also called "a fork", with which we are allowed to do whatever we want (from Git's perspective at least; license information specifies what we are allowed to do from a legal perspective—clearly, [free/libre and open source](https://oer.gitlab.io/OS/Operating-Systems-Motivation.html#slide-free-software) licenses are necessary for collaboration and sustainability).

Then, we *clone* this fork to our local machine.

Locally, we create a new branch for our feature, which is why the workflow is called "feature branch workflow". Then, we develop the feature, involving at least one commit on the feature branch, before we finally  $push$  the completed feature branch to our own fork. (To avoid merge conflicts, it is good practice to rebase the feature branch on the most recent state of upstream—see also the [next slide](#page-11-0) for a rebase operation in a different context.)

Finally, we create a merge request in the upstream project, asking that some maintainer merges our feature into their code.

Besides, concerning terminology, note that an initial fork is largely orthogonal to the use of feature branches: If you are permitted to push new branches to a project, forking is not necessary, and the resulting workflow may be called feature branch workflow, while the workflow including the fork operation as outlined on this slide is also called forking workflow or GitHub flow elsewhere.

#### <span id="page-11-0"></span>3.4.10 Remotes (3)

- When merge request was accepted upstream, maybe update your fork to mirror upstream's state
	- Goal: Update your master branch based on upstream's master branch
	- Approach
		- \* Set up source project as remote upstream:
			- · git remote add upstream <HTTPS-URL of source project>
		- \* Fetch upstream: git fetch upstream
		- \* Integrate upstream/master into your master, maybe with [re](#page-12-1)[base:](#page-12-1)
			- · git checkout master
			- · git rebase upstream/master
		- \* Push updated master to your fork: git push

A point that might be confusing at first is the following one: We talk about  $different$ master (and other) branches. When you fork a project, the source project and your fork both contain a master branch, and while those branches contain the same commits initially, they may *diverge* over time: You may apply commits to your master, while the source project also evolves. Thus, those two branches are really different things. As you see on the previous and this slide, we can use names such as origin and upstream to name different remote repositories, which allows us to distinguish different versions of branches such as origin/master from upstream/master.

In addition, when you clone a repository, you create a master branch on your local machine, which again is different from the one in the remote repository. You may change that local master branch, while others might change master in the remote repository. Thus, those two branches are different things, and we use push and fetch or pull to synchronize them.

It is important to note that commits on a single branch are ordered linearly. Thus, suppose that you clone a remote repository, where the latest commit on master is C0. You then add commit C1 to your local master branch (after C0), and someone else concurrently adds C2 to the remote master (after C0). In this situation, attempts to push the local master branch would fail (because the two commits C1 and C2 both have the same parent commit C0 and are not ordered with respect to each other). In this situation, one needs to merge or to rebase to integrate both master branches (which you will explore in the exercises).

Workflows based on branches (as mentioned on the [previous slide\)](#page-10-0) help to gain control over such situations.

#### <span id="page-12-0"></span>3.4.11 Review Questions

- As part of [First Steps with Git,](#page-7-0) git status inspects repository, in particular file states
	- Recall that files may be untracked, if they are located inside a Git repository but not managed by Git
	- $-$  Other files may be called tracked
- Prepare answers to the following questions
	- $-$  Among the tracked files, which states can you identify from the demo? Which commands are presented to perform what state transitions?
	- $-$  Optional: Draw a diagram to visualize your findings

#### <span id="page-12-1"></span>3.5 Merge vs Rebase

- Commands merge and rebase both unify two [branches](#page-4-0)
- Illustrated subsequently
	- $-$  Same unified file contents in the end, but different views of history

#### 3.5.1 Merge vs Rebase (1)

 Suppose you created branch for new feature and committed on that branch; in the meantime, somebody else committed to master

#### A forked commit history

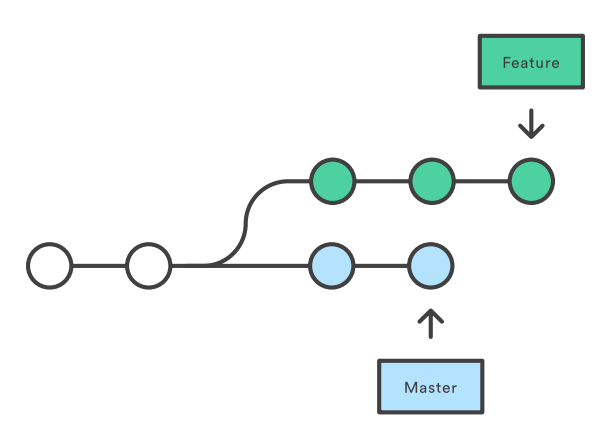

Figure 7: "A forked commit history" by [Atlassian](https://www.atlassian.com/git/tutorials/merging-vs-rebasing) under [CC BY 2.5 Australia;](https://creativecommons.org/licenses/by/2.5/au/) from [Atlassian](https://www.atlassian.com/git/tutorials/merging-vs-rebasing)

### 3.5.2 Merge vs Rebase (2)

- Merge creates new commit to combine both branches
	- Including all commits
	- Keeping parallel history

Merging master into the feature branch

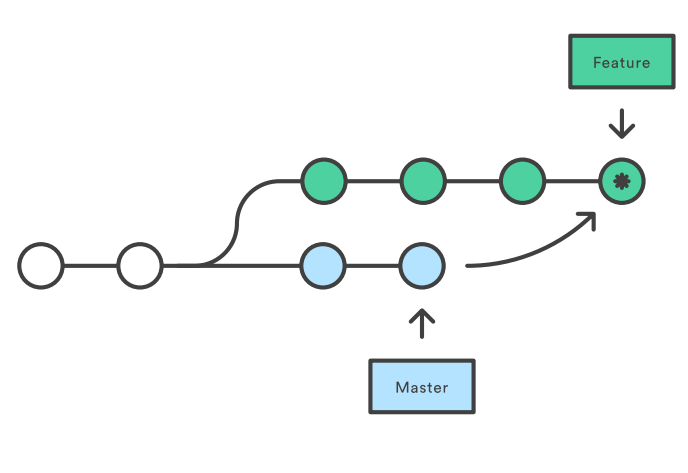

₩ Merge Commit

Figure 8: "Merging" by [Atlassian](https://www.atlassian.com/git/tutorials/merging-vs-rebasing) under [CC BY 2.5 Australia;](https://creativecommons.org/licenses/by/2.5/au/) from Atlassian

## 3.5.3 Merge vs Rebase (3)

Rebase rewrites feature branch on master

- Applies local commits of feature on master
- Cleaner end result, but branch's history lost/changed
	- \* Only do this for local commits (i.e., before you pushed feature) · Rebase changes history, so use merge for remote branches

Rebasing the feature branch onto master

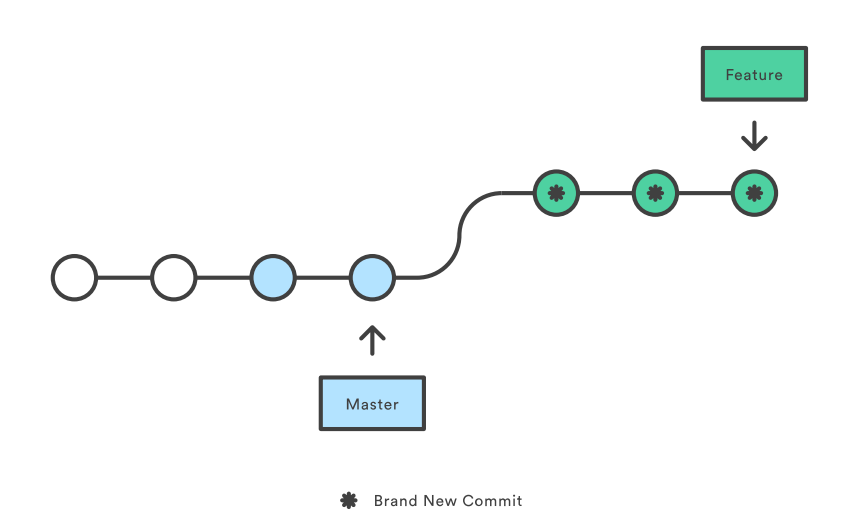

Figure 9: "Rebasing" by [Atlassian](https://www.atlassian.com/git/tutorials/merging-vs-rebasing) under [CC BY 2.5 Australia;](https://creativecommons.org/licenses/by/2.5/au/) from Atlassian

#### 3.6 Sample Commands

```
git clone <project-URI>
# Then, later on retrieve latest changes:
git fetch origin
# See what to do, maybe pull when suggested in status output:
git status
git pull
# Create new branch for your work and switch to it:
git checkout -b nameForBranch
# Modify/add files, commit (potentially often):
git add newFile
git commit -m "Describe change"
# Push branch:
git push -u origin nameForBranch
# Ultimately, merge or rebase branch nameForBranch into branch master
git checkout master
git merge nameForBranch
# If conflict, resolve as instructed by git, commit. Finally push:
git push
```
## <span id="page-15-0"></span>4 GitLab

## 4.1 GitLab Overview

- Web platform for Git repositories
	- <https://about.gitlab.com/>
	- Free software, which you could run on your own server
- Manage Git repositories
	- Web GUI for forks, commits, pull requests, issues, and much more
	- Notifications for lots of events
		- \* Not enabled by default
	- So-called Continuous Integration (CI) runners to be executed upon commit
		- \* Based on Docker images
		- \* Build and test your project (build executables, test them, deploy them, generate documentation, presentations, etc.)

## 4.2 GitLab in Action

[Exercise \(during session\)](./texts/Git-Workflow-Instructions.html)

## <span id="page-15-1"></span>5 Aside: Lightweight Markup Languages

### 5.1 Lightweight Markup

- Markup: "Tags" for annotation in text, e.g., indicate sections and headings, emphasis, quotations, . . .
- [Lightweight markup](https://en.wikipedia.org/wiki/Lightweight_markup_language)
	- ASCII-only punctuation marks for "tags"
	- Human readable, simple syntax, standard text editor sufficient to read/write
	- Tool support
		- \* Comparison and merge, e.g., [three-way merge](https://en.wikipedia.org/wiki/Merge_(version_control)#Three-way_merge)
		- \* Conversion to target language (e.g. (X)HTML, PDF, EPUB, ODF)
			- · Wikis, blogs
			- · [pandoc](https://pandoc.org/) can convert between lots of languages

### <span id="page-16-1"></span>5.2 Markdown

- [Markdown:](https://en.wikipedia.org/wiki/Markdown) A lightweight markup language
- $\bullet$  Every Git repository should include a README file
	- What is the project about?
	- Typically, README.md in Markdown syntax
- Learning Markdown
	- [In-browser tutorial](https://www.markdowntutorial.com) (source code under [MIT License\)](https://github.com/gjtorikian/markdowntutorial.com/blob/master/LICENSE.txt)
	- $-$  [Cheatsheet](https://github.com/adam-p/markdown-here/wiki/Markdown-Cheatsheet) (under CC BY 3.0)

### 5.3 Org Mode

- [Org mode:](https://orgmode.org/) Another lightweight markup language
	- My favorite one
- $\bullet$  For details see source file for this presentation as example

## <span id="page-16-0"></span>6 Conclusions

## 6.1 Summary

- VCSs enable collaboration on files
	- Source code, documentation, theses, presentations
- $\bullet$  Decentralized VCSs such as Git enable distributed, in particular offline, work
	- $-$  Keeping track of files' states
		- \* With support for subsequent merge of divergent versions
	- Workflows may prescribe use of branches for pull requests
- Documents with lightweight markup are particularly well-suited for Git management

### 6.2 Where to go from here?

- Version control is essential for DevOps
	- Combination of Development and Operations, see  $[Jab+16; Wie+19]$  $[Jab+16; Wie+19]$  $[Jab+16; Wie+19]$
	- Aiming for rapid software release cycles with high degree of automation and stability
- Variant based on Git is called GitOps, see [\[Lim18\]](#page-17-2)
	- Self-service IT with proposals in pull requests (PRs)
	- $-$  Infrastructure as Code (IaC)

#### 6.3 Concluding Questions

• What did you find difficult or confusing about the **contents** of the presentation? Please be as specific as possible. For example, you could describe your current understanding (which might allow us to identify misunderstandings), ask questions in a [Learnweb](https://sso.uni-muenster.de/LearnWeb/learnweb2/course/view.php?id=67801) forum that allow us to help you, or suggest improvements (maybe on [GitLab\)](https://gitlab.com/oer/oer-courses/cacs/). Most questions turn out to be of general interest; please do not hesitate to ask and answer in the forum. If you created additional original content that might help others (e.g., a new exercise, an experiment, explanations concerning relationships with different courses,  $\dots$ ), please share.

#### Bibliography

- <span id="page-17-0"></span>[Jab+16] Ramtin Jabbari et al. What is DevOps? A Systematic Mapping Study on Definitions and Practices". In: Proceedings of the Scientific Workshop Proceedings of  $XP2016$ .  $XP$  '16 Workshops. 2016. DOI: [10.1145/2962695.2962707.](https://doi.org/10.1145/2962695.2962707) url: [https://doi.org/10.1145/](https://doi.org/10.1145/2962695.2962707) [2962695.2962707.](https://doi.org/10.1145/2962695.2962707)
- <span id="page-17-2"></span>[Lim18] Thomas A. Limoncelli. "GitOps: A Path to More Self-Service IT". In: Commun. ACM 61.9 (2018), pp. 38-42. DOI: [10.1145/3233241.](https://doi.org/10.1145/3233241) url: [https://doi.org/10.1145/3233241.](https://doi.org/10.1145/3233241)
- <span id="page-17-1"></span>[Wie+19] Anna Wiedemann et al. "Research for Practice: The DevOps Phenomenon". In: Commun. ACM 62.8 (2019), pp. 44-49. DOI: 10. [1145/3331138.](https://doi.org/10.1145/3331138) url: [https://doi.org/10.1145/3331138.](https://doi.org/10.1145/3331138)

## License Information

This document is part of an OER collection to teach basics of distributed systems. Source code and source files are available on GitLab under [free licenses.](https://en.wikipedia.org/wiki/Free_license)

Except where otherwise noted, the work "Git Introduction",  $\odot$  2018-2023 [Jens Lechtenbörger,](https://lechten.gitlab.io/#me) is published under the [Creative Commons license CC BY-](https://creativecommons.org/licenses/by-sa/4.0/)[SA 4.0.](https://creativecommons.org/licenses/by-sa/4.0/)

Note: This PDF document is an inferior version of an [OER HTML page;](https://oer.gitlab.io/oer-courses/cacs/Git-Introduction.html) [free/libre Org mode source repository.](https://gitlab.com/oer/oer-courses/cacs)